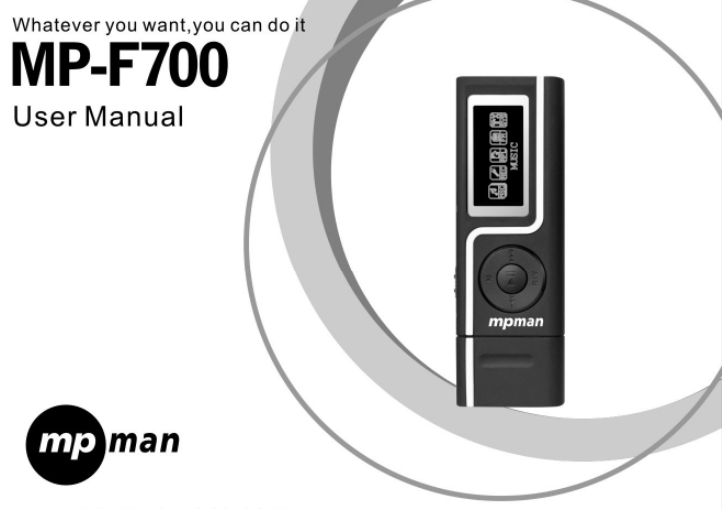

> www.mpmaneurope.com

# **French**

**REMARQUE : LORSQUE LE LECTEUR MP3 S'INITIALISE, L'ICÔNE APPARAÎT. IMMÉDIATEMENT APRÈS L'INITIALISATION, L'ICÔNE DISPARAÎT ET LE LECTEUR MP3 AFFICHE AUTOMATIQUEMENT LE MENU PRINCIPAL.**

#### **Contenu de l'emballage**

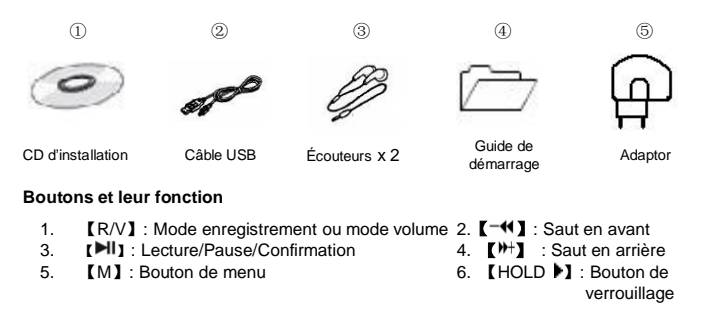

# **Lecture de musique**

Pour démarrer :

- 1. Branchez le ou les écouteurs dans les jacks d'écouteur.
- 2. Placez le bouton【HOLD ▶】en position déverrouillée.
- 3. Pressez longuement sur le bouton **[Ell ]** pour accéder au menu principal.
- 4. Pressez brièvement sur 【<sup>#+</sup>】/【 <sup>-4</sup>】 pour sélectionner le mode MUSIC.
- 5. Pressez brièvement sur 【 ▶ 】 pour confirmer la sélection.
- 6. Pressez brièvement sur le bouton 【 II Dour lire la musique.

En mode de lecture, pressez brièvement sur 【M】 pour entrer dans le sous-menu et pressez brièvement sur le bouton  $[\mathcal{V}^+] / [\mathcal{I}^+]$  pour sélectionner le mode désiré (Repeat, Equalizer, 3D, Play Rate, Intro ou Display, A-B).

Pressez brièvement sur 【 II Dour confirmer.

Pour revenir au menu principal : pressez brièvement sur le bouton【M】quand la musique est en mode pause.

Pour mettre la lecture en pause : pressez brièvement sur le bouton  $\Box$ .

Pour reprendre la lecture : pressez à nouveau brièvement sur le bouton  $\Box$ 

Pour changer de morceau : utilisez le bouton  $\P^{(+)}$  /  $\P^{(-+)}$ .

Pour éteindre l'appareil : pressez longuement sur le bouton 【▶

# **Répétition :**

- 1. Sélectionnez le mode de répétition et pressez brièvement sur le bouton【 】pour entrer dans le sous-menu **Repeat**.
- 2. Pressez brièvement sur le bouton【<sup>#+</sup>】【<sup>-4</sup>】pour sélectionner l'option désirée (No

Repeat, ONE, All, Random All, Dir Repeat, Dir All Repeat ou Dir Random All).

3. Pressez brièvement sur le bouton [II] pour confirmer.

# **Égalisateur :**

- 1. Sélectionnez le mode Equalizer et pressez brièvement sur le bouton【 】pour entrer dans le sous-menu **EQ**.
- 2. Pressez brièvement sur le bouton  $[\mathbb{H}] / [\mathbb{H}]$  pour sélectionner l'option désirée (Normal, Pop, Rock, Classic, Jazz ou Bass).
- 3. Pressez brièvement sur le bouton 【▶Ⅱ】 pour confirmer.

#### **3D :**

- 1. Sélectionnez le mode 3D et pressez brièvement sur le bouton【 】pour entrer dans le sous-menu **3D**.
- 2. Pressez brièvement sur le bouton【<sup>#+</sup>】【<sup>-41</sup>】pour sélectionner l'option désirée (ON ou OFF)

#### **Cadence de lecture :**

- 1. Sélectionnez le mode Play Rate et pressez brièvement sur le bouton【 】pour entrer dans le sous-menu **Play Rate**.
- 2. Pressez brièvement sur le bouton  $\mathbb{N}$  |  $\mathbb{C}$   $\mathbb{N}$  | pour sélectionner l'option désirée (1.00X, 1.14X, 1.33X, 0.67X ou 0.80X).
- 3. Pressez brièvement sur le bouton 【▶I】 pour confirmer.

#### **Introduction :**

- 1. Sélectionnez le mode Intro et pressez brièvement sur le bouton 【▶I】 pour entrer dans le sous-menu **Intro**.
- 2. Pressez brièvement sur le bouton【<sup>#+</sup>】/【<sup>-44</sup>】pour sélectionner l'option désirée (de 00 à 15).
- 3. Pressez brièvement sur le bouton 【▶Ⅱ】 pour confirmer.

#### **Affichage :**

- 1. Sélectionnez le mode Display et pressez brièvement sur le bouton【▶I】 I pour entrer dans le sous-menu **Display**.
- 2. Pressez brièvement sur le bouton  $\mathbb{P}^+ \mathbb{M} \rightarrow \mathbb{Q}$ pour sélectionner l'option désirée (Off, Wave motion ou Stereo)
- 3. Pressez brièvement sur le bouton 【▶I】 pour confirmer.

#### **Répétition A-B :**

- 1. Sélectionnez le mode A-B et pressez brièvement le bouton [▶ ] pour entrer dans le sous-menu **A-B repeat**.
- 2. Pressez brièvement sur le bouton [R/V] pour sélectionner le point A et pressez à nouveau brièvement sur le bouton【R/V】pour sélectionner le point B.
- 3. Pressez brièvement sur le bouton【R/V】une troisième fois pour annuler la répétition A-B.

# **Ajout et suppression de fichiers musicaux :**

1. Branchez le connecteur USB sur le PC.

- 2. Ajoutez des fichiers musicaux dans le dossier de stockage USB.
- 3. Supprimez ou éditez les fichiers souhaités dans le dossier de stocket USB.
- 4. Fermez le dossier de stockage USB (faites un clic droit sur l'icône  $\approx$  dans la barre des tâches du bureau).
- 5. Suivez les instructions du système d'exploitation pour retirer un périphérique en toute sécurité.
- 6. Retirez l'appareil de l'ordinateur.

#### **Navigation dans les menus :**

Bouton【M】 : entre dans le menu principal ou dans un sous-menu, ou revient au menu principal.

#### **REMARQUE : Pressez longuement sur le bouton**【**M**】**pour vérifier le mode de carte SD/MMC.**

**: Mode de carte SD/MMC Mode stockage Flash.**

> Bouton de saut ( $[\mathbb{M}^+] / [\mathbb{M}^+]$ ) : passe d'un menu à l'autre.

Bouton Lecture/Pause (【 】) : Lecture, Pause ou Confirmation.

# **Réglage du volume :**

En mode de lecture MP3 ou en mode RPL, pressez brièvement sur【R/V】, puis pressez brièvement sur le bouton  $[\mathbb{H}] / [\mathbb{H}]$  pour régler le volume.

# **RPL (Mode d'enregistrement et mode de lecture-enregistrement) :**

- 1. Pressez brièvement sur le bouton [M] pour accéder au menu principal.
- 5 2. Pressez brièvement sur  $[\mathcal{W}^+] / [\mathcal{A}]$  pour sélectionner le mode RPL.
- 3. Pressez brièvement sur le bouton 【▶II】 pour confirmer.
- 4. Pressez longuement sur le bouton [R/V] pour démarrer l'enregistrement.
- 5. Pressez brièvement sur le bouton **[▶I]** pour mettre l'enregistrement en pause.
- 6. Pressez brièvement sur le bouton【R/V】pour stocker sur disque le fichier enregistré.
- 7. Pressez brièvement sur le bouton 【▶I】 pour lire l'enregistrement.
- 8. Pressez brièvement sur le bouton [M] pour accéder à un sous-menu (Repeat, Equalizer, 3D, Play Rate, Intro, Display ou A-B).
- 9. Pressez brièvement sur le bouton **[DII]** pour confirmer.

#### **Radio FM**

- 1. Pressez longuement sur le bouton 【M】pour entrer dans le menu principal.
- 2. Pressez brièvement sur le bouton  $[\mathbb{H}] / [\mathbb{H}]$  pour sélectionner le mode Radio FM.
- 3. Pressez brièvement sur le bouton 【▶】】pour valider votre choix.
- 4. Pressez brièvement sur le bouton  $\mathbb{N}^+ \mathbb{N}$   $\mathbb{N}^- \mathbb{N}$  apour choisir la station de votre choix.
- 5. Pressez brièvement sur le bouton 【 ▶ 】 I pour entrer dans le sous menu (Preset, Auto Search, Manual Search, Save, Exit)
- 6. Pressez brièvement sur le bouton <sup>[1]</sup> pour valider votre choix.

# **Système :**

- 1. Pressez longuement sur le bouton [M] pour accéder au menu principal.
- 2. Pressez brièvement sur 【<sup>#+</sup>】/【 <sup>-4</sup>】pour sélectionner le mode SYS.
- 3. Pressez brièvement sur le bouton [II]

- 4. Pressez sur 【<sup> $#$ </sup>】/【  $\lceil \blacktriangleleft \rceil$  pour choisir le mode désiré (USB Mode, Time, Power, Language, Display, Sys Tools, Custom EQ ou Storage).
- 5. Pressez brièvement sur le bouton 【▶Ⅱ】 pour confirmer.

#### **Mise sous tension :**

Pressez brièvement sur le bouton【<sup>}}}</sup> /【 <sup>-4</sup>】 pour sélectionner Auto Off : 000 ou In playback. Quand vous sélectionnez Auto off: 000, pressez sur  $\mathbb{N}$ +1 /  $\mathbb{N}$  = 1 pour sélectionner la date et l'heure désirées.

#### **Langue :**

- 1. Sélectionnez le mode Language et pressez brièvement sur le bouton【 】pour confirmer.
- 2. Pressez brièvement sur $(\mathbb{P}^+)$   $(\mathbb{P}^+)$  pour sélectionner l'option désirée (par exemple English, French, German, Italian, Portuguese, Spanish, Dutch).
- 3. Pressez brièvement sur 【 II Dour confirmer la sélection.

# **Affichage :**

Pressez brièvement sur le bouton **【<sup>}}</sup> |** / 【 <sup>-4</sup> 】 pour sélectionner le paramètre **Contrast** ou **Backlight**.

Pressez brièvement sur le bouton  $\mathbb{N}$  |  $\mathbb{N}$  |  $\mathbb{N}$  afin de sélectionner le réglage désiré.

#### **Outils système :**

1. Pressez brièvement sur le bouton  $\mathbb{P}^+$   $\mathbb{M}^ \blacktriangleleft$  abour sélectionner l'option désirée (Del File, Format, Reset ou System Info).

- 2. Pressez brièvement sur le bouton 【<sup>#+</sup>】 /【 <sup>-4</sup>】 pour sélectionner le mode Format et pressez brièvement sur le bouton 【 II 】 pour entrer dans ce mode.
- 3. Pressez brièvement sur le bouton **[▶I]** pour entrer dans le sous-menu (Quickl ou Complete).
- 4. Pressez brièvement sur le bouton  $[\mathbb{N}^+]$  /  $[\mathbb{N}^+]$  pour sélectionner l'option désirée et pressez brièvement sur le bouton  $[\mathbb{H}]$  /  $[\mathbb{H}]$  pour sélectionner Yes ou No.
- 5. Pressez brièvement sur le bouton 【▶II】 pour confirmer.

Sélectionnez Reset et pressez brièvement sur le bouton 【 ▶ 】 pour confirmer. Pressez brièvement sûr  $[\mathbb{H}] / [\mathbb{H}]$  pour sélectionner Yes ou No.

Sélectionnez le mode System Info et pressez brièvement sur le bouton 【<sup>}}†</sup>】 /【 <sup>-{</sup> pour choisir entre FW, CHIP et FREE.

# **Égalisation personnalisée**

- 1. Pressez brièvement sur le bouton  $[\mathbb{N}^+] / [\mathbb{N}^+]$  pour sélectionner le niveau désiré.
- 2. Pressez brièvement sur le bouton [II] pour confirmer votre sélection.

#### **Stockage :**

- 1. Pressez brièvement sur le bouton  $\mathbb{N}$  |  $\mathbb{I}$   $\mathbb{N}$  |  $\mathbb{I}$  pour sélectionner l'option désirée (Internal, SD/MMC Card).
- 2. Pressez brièvement sur le bouton【▶I】pour confirmer (« Checking... » indique une vérification du support de stockage).

#### **Utilisation du CD :**

1. Pilote de disque Flash USB pour Win98SE (si le système d'exploitation de l'ordinateur

est Win98SE, veuillez installer ce pilote).

- (1) Insérez le CD dans le lecteur de CD-ROM.
- (2) Cliquez sur le fichier «CD disk/driver/MP3/SETUP.EXE ».

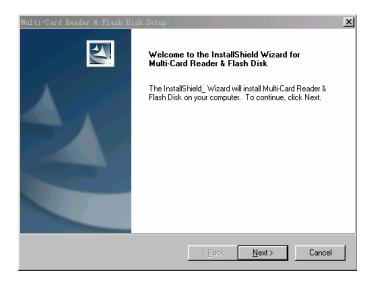

- (3) Cliquez sur **Next** pour passer à l'écran suivant.
- (4) Cliquez sur **Next** pour passer à l'écran suivant.
- (5) Cliquez sur **Finish** pour terminer le programme d'installation. Redémarrez l'ordinateur et vous pourrez utiliser le lecteur MP3.

#### **2. Formatage de votre lecteur MP3 :**

Le format du lecteur MP3 est FAT. Si vous voulez formater le lecteur MP3 : Faites un clic droit et choisissez l'option de formatage de votre système d'exploitation.

#### **Informations générales et de sécurité:**

- Veuillez placer le bouton LOCK en position déverrouillée avant utilisation.
- L'égalisation ne fonctionne pas lors de la lecture de fichiers musicaux au format **WMA**
- Le système ne peut pas identifier des répertoires au sixième niveau et au-delà (seuls 6 niveaux de sous-répertoires sont autorisés).
- $\geq$  Ne laissez pas le lecteur dans un emplacement humide ou dont la température est supérieure à35°C ou inférieure à-5°C.
- N'utilisez pas le casque lorsque vous conduisez un véhicule ou que vous faites du vélo ; c'est non seulement dangereux, mais aussi illégal dans la plupart des pays.
- $\triangleright$  Traverser la route en utilisant le casque à un volume élevé peut provoquer un accident, spécialement aux carrefours.
- $\triangleright$  Ne montez pas le volume trop haut ; les médecins mettent en garde contre l'exposition prolongée à un volume élevé.
- Arrêtez d'utiliser l'appareil ou baissez le volume si vos oreilles sifflent.
- Utilisécomme mémoire de masse, le disque sera protégécontre l'écriture si vous placez le bouton HOLD en position verrouillée.

#### **Spécifications techniques :**

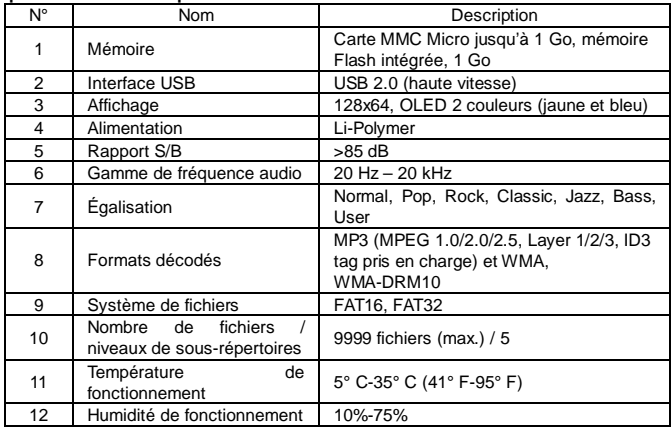

#### **AVERTISSEMENT**

#### **Niveau d'écoute Sécurité**

Evitez d'écouter à un niveau sonore trop élevé. A pleine puissance, l'écoute prolongée du baladeur peut endommager l'oreille de l'utilisateur. En cas de remplacement du casque n'utiliser que le casque d'origine pour ne pas modifier les caractéristiques de puissance acoustique maximum de l'ensemble.

N'utilisez pas le lecteur en conduisant, quelque soit le type de véhicule, car les sons provenant de l'extérieur peuvent devenir inaudibles. Vous n'entendrez plus les autres véhicules ou tout autre bruit susceptible d'attirer votre attention.

**FOR MORE INFORMATION, PLEASE VISIT OUR WEBSITE**

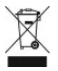